## **coreIPM-LINUX for OMAP Release Notes**

# **1. INTRODUCTION**

coreIPM-LINUX is a fully fledged Linux distribution for OMAP 35xx architecture with built in support for coreIPM management architecture.

The distribution has support for the following features:

### **SNMP**

We use SNMP to notify management applications of system events. The coreSNMP module uses the "snmptrap" command to send SNMP traps. The Platform Event Trap format is used for sending a platform event in an SNMP Trap. The specification of the Platform Event Trap format is defined in "IPMI - Platform Event Trap Format Specification v1.0 Document Revision 1.0 December 7, 1998"

The coreIPM SNMP interface is built on the Net-SNMP package. There are two MIB files related to coreIPM in /usr/local/share/smnp/mibs directory: COREIPM-GROUP-SMI.txt defines our group enterprise number and our product identification OIDs. COREIPM-MIB.txt holds the coreIPM MIB.

These files should also be on the system that will be running the management applications or interpreting traps and informs.

There are also 2 C files coresnmp.h and coresnmp.c which are used for SNMP agent extension. This enables the SNMP agent to support our MIB. When queried for the objects we have defined in the MIB files, the agent extensions respond with the current values.

The agent snmpd is located in /opt/snmp/sbin directory and started on system startup.

### **Command Line Interface (CLI)**

The command line interface gives you an easy way to configure and manage your shelf. CLI also allows you to script commands.

CLI command summary:

- fru [ipmc [fru]]
- deactivate ipmc fru
- activate ipmc fru
- frudata ipmc fru offset data1 [data2...data22]
- frudata [ipmc [fru]]
- help
- sendmod fruid netfn cmd data1 [data2...data17]
- sendcmd addr netfn cmd data1 [data2...data25]
- upgrade
- date [YYYY MM DD hh mm [ss]| hh mm [ss]]
- version
- ipmc [ipmc]
- sensordata [ipmc [[lun:]number]]
- sensor [ipmc [[lun:]number]]
- cooling policy [on|off]
- shelf fs
- shelf fans\_state
- shelf cs
- shelf cooling\_state
- fans [fru]
- alarm [minor|major|critical|clear]
- sel clear [ipmc]
- sel info [ipmc]
- sel [-v] [ipmc [record\_count [starting\_record]]]

### **RMCP**

Enables network interface for sending and receiving IPMI commands. We support:

### **Multi-session access User Privilege Levels Cipher Suites**

- + Authentication Algorithms
	- HMAC-SHA1
	- HMAC-MD5
- + Integrity Algorithms
	- HMAC-SHA1-96
	- HMAC-MD5-128
	- MD5-128
- + Confidentiality Algorithms
	- AES-CBC-128

### **OpenHPI server & plug-in**

HPI provides a standard and hardware independent service to upper level management software to set and retrieve configuration or operational data about the hardware components, and to control the operation of those components.

HPI is defined as a library API of C-library functions . OpenHPI provides an open source implementation of the Service Availability Forum (SAF) Hardware Platform Interface (HPI). Open HPI includes a Plug-in Application Binary Interface (ABI): an internal interface designed for developers to easily write modules for a specific platform with ease.

We have our own plug-in implementation called coreHPI that provides the interface to the coreIPM architecture.

## **2. HARDWARE**

[OMAP3500 processors](http://focus.ti.com/general/docs/gencontent.tsp?contentId=36915) deliver laptop-like performance at handheld power levels with over 1,200 Dhrystone MIPS using the superscalar ARM Cortex-A8 with highly accurate branch prediction and 256KB L2 cache running at up to 600MHz.

To connect to a 10/100 Ethernet network we support the USB200M from Linksys which attaches directly to a USB port.

We currently support the following development boards for our OMAP release, both are currently sold at around \$150:

### **Beagle Board**

Beagle Board is an ultra-low cost, high performance, low power OMAP3530 based platform designed by BeagleBoard.org community members and sold by Digi-Key. [\(http://beagleboard.org/hardware\)](http://beagleboard.org/hardware)

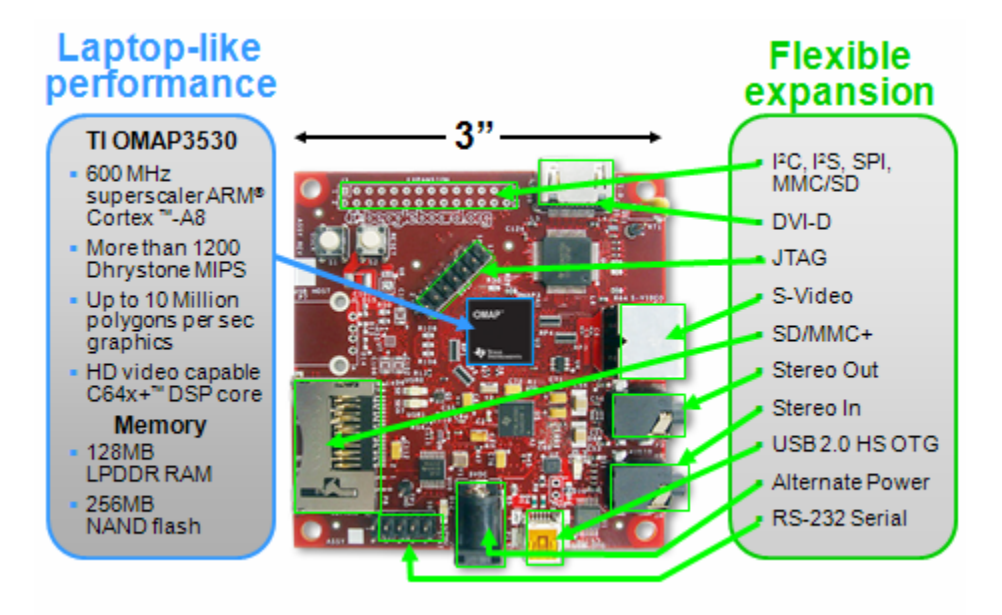

### **gumstix Overo™**

OMAP 3503 Application Processor with ARM Cortex-A8 CPU at 600 MHz with 256MB RAM & 256MB Flash.

([http://www.gumstix.com/store/catalog/product\\_info.php?products\\_id=211](http://www.gumstix.com/store/catalog/product_info.php?products_id=211))

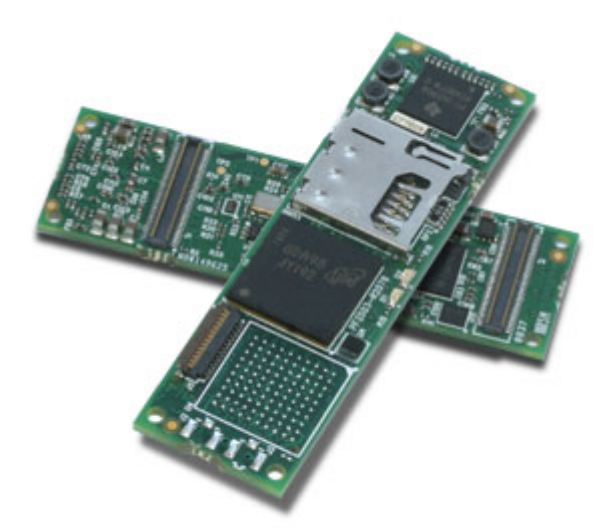

## **3. SOFTWARE COMPILATION OPTIONS AND PROCEDURES**

### **Boot Stages**

### **Stage 1: Processor ROM Code**

During power-on, or after a RESET operation, the OMAP processor runs its internal ROM code. This ROM code cannot be modified by the system designer. After a power-on-reset is initiated, the ROM code reads the SYS.BOOT register to determine the memory interface configuration and programs the generalpurpose memory controller (GPMC) accordingly. Then the ROM code determines how the flash device is configured and whether this device is supported by the ROM code.

After the flash device configuration has been verified, the process of copying the x-loader from the flash device to the internal SRAM of the OMAP processor begins.

First, the ROM code reads bytes 1 through 4 of the x-loader to determine the size of the file; then it reads bytes 5 through 8 of the x-loader, which contain the destination address in SRAM where the x-loader will be shadowed. The ROM code then shadows the x-loader from the flash device to the OMAP processor SRAM, and finally, the system jumps to the SRAM address where the first byte of the x-loader is stored.

#### **Stage 2: Bootstrap**

x-loader is the stage 2 bootstrap code. The x-loader code is stored in the flash, and the ROM code copies it to the OMAP processor SRAM for execution. xloader in turn bootstraps U-Boot.

### **Stage 3: Boot Loader**

Stage 3 is the boot loader, which is used to copy the operating system code from the flash to the DRAM; in this case U-Boot is the boot loader code. The U-Boot code is stored in flash, and the stage 2 code copies it to the DRAM for execution.

#### **Stage 4: Operating System**

The Linux kernel, is stored in the flash, and the stage 3 code copies it to the DRAM, where it is executed. The boot process is complete after this stage as the OS takes control of the system.

## **3.1 Compiling x-loader**

### **Compiling x-loader for NAND booting**

• In file include/configs/omap3530beagle.h disable the "CFG\_CMD\_MMC" macro

```
/* For X-loader to be flashed on to NAND disable the below 
macro */
```
//#define CFG\_CMD\_MMC 1

```
• Compile the x-loader
```

```
# make CROSS_COMPILE=arm-none-linux-gnueabi- distclean 
# make CROSS_COMPILE=arm-none-linux-gnueabi-
omap3530beagle_config 
# make CROSS_COMPILE=arm-none-linux-gnueabi-
```
File named "x-load.bin" will be generated

- Convert x-load.bin to x-load.bin.ift (required to FLASH x-loader to NAND) using the "SignGP" tool. signGP reads the x-load.bin file and writes out the xload.bin.ift file. The signed image is the original pre-pended with the size of the image and the load address. If not entered on command line, file name is assumed to be x-load.bin in current directory and load address is 0x40200800.
- # ./signGP x-load.bin
- Copy x-load.bin.ift to NAND or download it through UART.

#### **Compiling x-loader for MMC booting**

• In file include/configs/omap3530beagle.h enable the "CFG\_CMD\_MMC" macro

```
/* For X-loader to be flashed on to NAND disable the below 
macro */ 
#define CFG_CMD_MMC 1
```

```
• Compile the x-loader
```

```
# make CROSS_COMPILE=arm-none-linux-gnueabi- distclean 
# make CROSS_COMPILE=arm-none-linux-gnueabi-
omap3530beagle_config 
# make CROSS_COMPILE=arm-none-linux-gnueabi-
```
File named "x-load.bin" will be generated

- Convert x-load.bin to x-load.bin.ift (required to FLASH x-loader to NAND) using the "SignGP" tool. signGP reads the x-load.bin file and writes out the xload.bin.ift file. The signed image is the original pre-pended with the size of the image and the load address. If not entered on command line, file name is assumed to be x-load.bin in current directory and load address is 0x40200800.
- # ./signGP x-load.bin
- Rename x-load.bin.ift to MLO (required for MMC booting)
- Copy MLO to MMC/SD card using a card reader/writer.

# **3.2 Compiling u-boot**

## **Compiling u-boot for Flashing NAND automatically**

• In file include/configs/omap3530beagle.h enable the CONFIG\_BOOTCOMMAND macro and comment the CONFIG\_BOOTCOMMAND below it

```
#define CONFIG BOOTCOMMAND
    "mmcinit;fatload mmc 0 0x80200000 x-load.bin.ift;\ 
    nand unlock; nand ecc hw; nand erase 0 80000; nand write.i
0x80200000 0 80000;\ 
    fatload mmc 0 0x80200000 flash-uboot.bin; nand unlock; \
     nand ecc sw;nand erase 80000 160000; nand write.i 
0x80200000 80000 160000;\0"
```
### Comment the below line as shown below

```
/* #define CONFIG_BOOTCOMMAND "\0" */
```
• Build u-boot

```
# make CROSS_COMPILE=arm-none-linux-gnueabi- distclean
```

```
# make CROSS_COMPILE=arm-none-linux-gnueabi-
omap3530beagle_config 
# make CROSS_COMPILE=arm-none-linux-gnueabi-
```
File named "u-boot.bin" will be generated

### **Compiling u-boot for regular Kernel Booting**

• In file include/configs/omap3530beagle.h disable the CONFIG\_BOOTCOMMAND macro and uncomment the CONFIG\_BOOTCOMMAND macro below it

```
/* 
#define CONFIG BOOTCOMMAND
   mncinit;fatload mmc 0 0x80200000 x-load.bin.ift;\
  nand unlock; nand ecc hw; nand erase 0 80000; nand write.i
0x80200000 0 80000;\ 
  fatload mmc 0 0x80200000 flash-uboot.bin; nand unlock;
   nand ecc sw;nand erase 80000 160000; nand write.i 
0x80200000 80000 160000;\0"
*/
```
Uncomment CONFIG\_BOOTCOMMAND macro below

```
#define CONFIG BOOTCOMMAND "\0"
```
• Compile u-boot

```
# make CROSS_COMPILE=arm-none-linux-gnueabi- distclean 
# make CROSS_COMPILE=arm-none-linux-gnueabi-
omap3530beagle_config 
# make CROSS_COMPILE=arm-none-linux-gnueabi-
```
File "u-boot.bin" will be generated.

## **3.3 Compiling Kernel**

• Compile the Kernel

```
# make CROSS_COMPILE=arm-none-linux-gnueabi- distclean 
# make CROSS_COMPILE=arm-none-linux-gnueabi-
omap3_beagle_defconfig 
# make CROSS_COMPILE=arm-none-linux-gnueabi- uImage
```
File named "uImage" will be generated in arch/arm/boot directory

# **3.4 Compiling MTDUtils**

### **Source and dependencies**

MTD utils are available from [MTD utils git](http://git.infradead.org/mtd-utils.git). You can get them by

- using gitweb "snapshot" feature (use "snapshot" link at latest commit at the right side)
- using git

```
git pull git://git.infradead.org/mtd-utils.git mtd-utils
```
Compiling MTD utils depend on [zlib](http://www.zlib.net/) and [LZO.](http://www.oberhumer.com/opensource/lzo/download/) Download latest archives using the given links. For this example we use

- zlib-1.2.3.tar.bz2
- lzo-2.03.tar.gz
- mtd-utils.git-snapshot-20081004.tar.gz

### **Cross compiling**

In this example, we use

/home/user/mtd

as base directory. This example assumes you are in this directory and the above three source .tar.gz files are located here, too.

To not pollute the host file system, we install build results in local subdirectory:

```
> mkdir install
```
should result in /home/user/mtd/install (replace this with your real path below)

## *zlib*

```
> tar xfj zlib-1.2.3.tar.bz2 
> cd zlib-1.2.3/ 
zlib-1.2.3 > ./configure --prefix=/home/user/mtd/install
```
Edit resulting Makefile, e.g.

zlib-1.2.3 > emacs Makefile

and add toolchain prefix *arm-none-linux-gnueabi-* to gcc, ar and ranlib. Then you should be ready to compile:

 $zlib-1.2.3$  > make

zlib-1.2.3 > make install  $zlib-1.2.3 > cd.$ .

Result should be zlib.a in install/lib directory and zlib's headers in install/include. If this was successful, remove build directory:

```
> rm -rf zlib-1.2.3
```
### *lzo*

```
> tar xfz lzo-2.03.tar.gz 
> cd lzo-2.03/ 
lzo-2.03 > ./configure --host=arm-none-linux-gnueabi --
prefix=/home/user/mtd/install 
lzo-2.03 > make
lzo-2.03 > make install 
1z0-2.03 > cd..
> rm -rf lzo-2.03
```
Result should be liblzo2.a in install/lib directory and lzo's headers in install/include/lzo.

### *mtd-utils*

```
> tar xfz mtd-utils.git-snapshot-20081004.tar.gz 
> cd mtd-uitls/
```
MTD-Utils don't have a configure script, so we have to edit Makefile again. Depending on the version of MTD Utils, make sure head of top level Makefile has:

```
mtd-uitls > emacs Makefile 
PREFIX=/home/user/mtd/install 
... 
ZLIBCPPFLAGS=-I$(PREFIX)/include 
LZOCPPFLAGS=-I$(PREFIX)/include/lzo 
ZLIBLDFLAGS=-L$(PREFIX)/lib 
LZOLDFLAGS=-L$(PREFIX)/lib 
CROSS=arm-none-linux-gnueabi- 
... 
CFLAGS ?= -O2 -g $(ZLIBCPPFLAGS) $(LZOCPPFLAGS)
```
...

Then, you should be able to cross compile MTD Utils setting variable WITHOUT\_XATTR:

```
mtd-uitls > WITHOUT_XATTR=1 make 
mtd-uitls > make install 
mtd-uitls > cd .. 
> rm -rf mtd-utils 
> cd install/sbin/ 
install/sbin > arm-none-linux-gnueabi-strip *
```
Directory install/sbin/ should now contain cross compiled MTD utils you can use at your target.

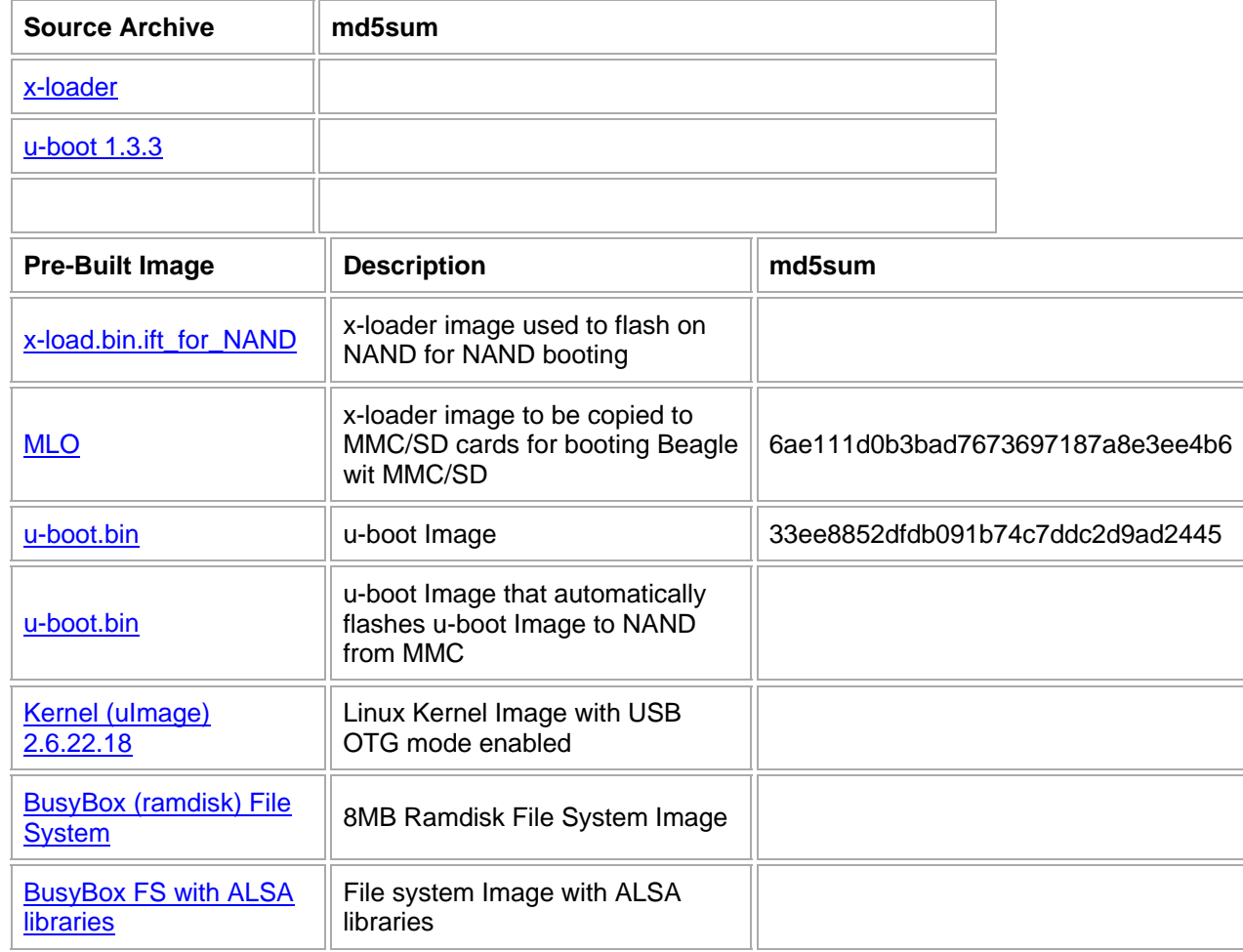

## **3.4 Source & Pre-built images**

Note: To use MLO, U-Boot and kernel images from above, rename downloaded files to **MLO**, **uboot.bin** and **uImage** at your SD card. I.e. remove the extensions to distinguish the download files.

## **Tools for OMAP3**

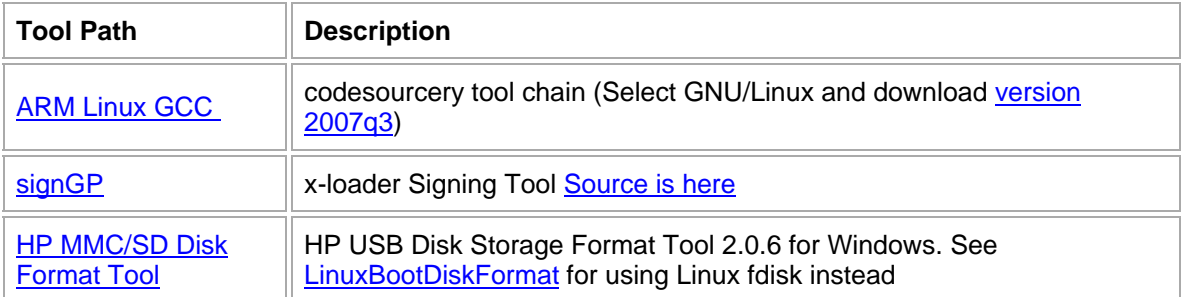

# **3.5 Booting your development system**

Currently, booting with MMC/SD is the only working way for first board bring up.

## **MMC/SD formatting**

As described in above MMC/SD boot description, you have to create a bootable partition on MMC/SD Card. See Appendix C - MMC Boot Format on how this can be done with Linux tools.

## **Dual partition card**

You can create a dual-partition card, booting from a FAT partition that can be read by the OMAP3 ROM bootloader and Windows, then utilizing an ext2 partition for the Linux root file system.

To mount second ext2 partition as root file system (e.g. containing contents of rdext2.bin) use kernel boot arguments (e.g. in uboot using setenv bootargs):

console=ttyS2,115200n8 root=/dev/mmcblk0p2 rw rootwait

## **U-Boot booting**

If your MMC/SD card formatting is correct and you put MLO, u-boot.bin and ulmage on the card you should get a u-boot prompt after booting beagle board. E.g. (output from terminal program with 115200 8N1):

```
...40T.........XH.H.U..Instruments X-Loader 1.41 
Starting on with MMC 
Reading boot sector 
717948 Bytes Read from MMC 
Starting OS Bootloader from MMC...
U-Boot 1.1.4 (Apr 2 2008 - 13:42:13) 
OMAP3430-GP rev 2, CPU-OPP2 L3-133MHz 
TI 3430Beagle 2.0 Version + mDDR (Boot ONND)
```

```
DRAM: 128 MB 
Flash: 0 kB 
NAND:256 MiB 
In: serial 
Out: serial 
Err: serial 
Audio Tone on Speakers ... complete 
#
```
Using this u-boot prompt, you now can start kernel uImage stored on MMC card manually:

```
# mmcinit
# fatload mmc 0:1 0x80000000 uimage
# bootm
```
If you like to make that happen every boot:

```
# set bootcmd 'mmcinit ; fatload mmc 0:1 0x80000000 uimage ; 
bootm' ; saveenv
```
The following software parts can be stored and booted/run from NAND:

- X-Loader
- U-Boot (+ environment/configuration data)
- Linux kernel
- Linux file system

The memory partitioning:

0x00000000-0x00080000 : "X-Loader" 0x00080000-0x00260000 : "U-Boot" 0x00260000-0x00280000 : "U-Boot Env" 0x00280000-0x00680000 : "Kernel" 0x00680000-0x10000000 : "File System"

To be able to write something to (empty) NAND, you first need to boot from an other source, e.g. MMC/SD card boot. Besides the files you need for MMC/SD card boot (MLO & U-Boot), put the files you want to flash into first FAT partition of MMC/SD card, too. Then you can read them from there and write them to NAND. Note: If something goes wrong writing the initial X-Loader, your board might not boot any more without pressing the user button. See Appendix D- Board recovery on how to fix this.

## **X-Loader**

Build or download binary (x-load.bin.ift for NAND) X-Loader. Put it at first (boot) FAT partition of MMC/SD card and boot from card. Then start boot from card and use the following to write X-Loader to NAND: ...40T....... Texas Instruments X-Loader 1.41 Starting on with MMC Reading boot sector 147424 Bytes Read from MMC Starting OS Bootloader from MMC... U-Boot 1.3.3-00411-g76fe13c-dirty (Jul 12 2008 - 17:12:05) OMAP3530-GP rev 2, CPU-OPP2 L3-165MHz OMAP3 Beagle Board + LPDDR/NAND DRAM: 128 MB NAND: 256 MiB In: serial Out: serial Err: serial Hit any key to stop autoboot: 0 # **mmcinit** # fatload mmc 0:1 80000000 x-load.bin.ift for NAND reading x-load.bin.ift\_for\_NAND 9808 bytes read # **nand unlock** device 0 whole chip nand\_unlock: start: 00000000, length: 268435456! NAND flash successfully unlocked # **nand ecc hw** # **nand erase 0 80000** NAND erase: device 0 offset 0x0, size 0x80000 Erasing at 0x60000 -- 100% complete. OK # **nand write 80000000 0 80000** NAND write: device 0 offset 0x0, size 0x80000 524288 bytes written: OK #

Note: The command *nand ecc hw* is essential here! X-Loader is started by OMAP3 boot rom. This uses HW ECC while reading the NAND, so while writing, we have to use OMAP3 HW ECC, too. If you don't use HW ECC boot ROM, you can't boot from NAND any more. See Appendix D - Board recovery.

### **U-Boot**

Build or download binary (flash-uboot.bin) U-Boot. Put it at first (boot) FAT partition of MMC/SD card and boot from card. Then start boot from card and use the following to write U-Boot to NAND:

```
# mmcinit
# fatload mmc 0:1 80000000 u-boot.bin
reading u-boot.bin 
147424 bytes read 
# nand unlock
device 0 whole chip 
nand unlock: start: 00000000, length: 268435456!
NAND flash successfully unlocked 
# nand ecc sw
# nand erase 80000 160000
NAND erase: device 0 offset 0x80000, size 0x160000 
Erasing at 0x1c0000 -- 100% complete. 
OK 
# nand write 80000000 80000 160000
NAND write: device 0 offset 0x80000, size 0x160000 
  1441792 bytes written: OK 
#
```
Note: You can use the same u-boot.bin you use to boot from MMC/SD card for NAND. There are no differences between U-Boot used for MMC/SD card boot and NAND boot.

Note: Here, you don't need the *nand ecc hw* option. X-Loader which loads & starts U-Boot is able to understand SW ECC written by U-Boot.

## **Kernel**

While X-Loader and U-Boot can be written only by U-Boot, for kernel and file system there are two ways to write them to NAND: Either by U-Boot (similar way as for X-Loader and U-Boot above) or from running kernel (e.g. booted from MMC card).

Note: X-Loader and U-Boot can't be written from already running kernel, too, because from kernel point of view X-loader and U-Boot NAND partitions are

marked as write only. See *omap3beagle\_nand\_partitions[]* configuration structure in kernel's arch/arm/mach-omap2 directory.

## **Writing kernel with U-Boot**

```
# mmcinit
# fatload mmc 0:1 80000000 uImage
reading uImage 
# nand ecc sw
# nand erase 280000 400000
NAND erase: device 0 offset 0x280000, size 0x400000 
Erasing at 0x660000 -- 100% complete. 
OK 
# nand write 80000000 280000 400000
NAND write: device 0 offset 0x280000, size 0x400000 
  4194304 bytes written: OK 
#
```
Once you do this, use U-Boot commands to boot kernel (uImage) from NAND:

```
# nand read 80000000 280000 400000 ; bootm 80000000
```
These, you can store as bootcmd and your board will automagically boot uImage from NAND.

## **Writing kernel with kernel**

Once you have a kernel booted, e.g. from MMC card, you can use it to write himself (uImage) to NAND and then switch from MMC boot to kernel NAND boot. For this, observe kernel's boot messages. These should have something like

```
... 
omap2-nand driver initializing 
NAND device: Manufacturer ID: 0x2c, Chip ID: 0xba (Micron 
NAND 256MiB 1,8V 16-bit) 
cmdlinepart partition parsing not available 
Creating 5 MTD partitions on "omap2-nand": 
0x00000000-0x00080000 : "X-Loader" 
0x00080000-0x00260000 : "U-Boot" 
0x00260000-0x00280000 : "U-Boot Env" 
0x00280000-0x00680000 : "Kernel" 
0x00680000-0x10000000 : "File System" 
...
```
At kernel's prompt command *cat /proc/mtd* will give you similar output:

```
# cat /proc/mtd
dev: size erasesize name 
mtd0: 00080000 00020000 "X-Loader" 
mtd1: 001e0000 00020000 "U-Boot" 
mtd2: 00020000 00020000 "U-Boot Env" 
mtd3: 00400000 00020000 "Kernel" 
mtd4: 0f980000 00020000 "File System"
```
While the first three partitions (X-Loader, U-Boot and U-Boot Env) are read only from kernel point of view, Kernel and File System partition can be written by kernel itself. To do this, you need [MTD User modules](http://www.linux-mtd.infradead.org/doc/general.html) in your kernel's root file system.

In this example we mount boot (FAT) partition of MMC card (using a dual boot card) to read kernel image (uImage) from. If you have network connection in your kernel, you can use this, too. Or you put uImage in your root file system. Goal is to have access to uImage from running kernel to be able to write it to NAND.

```
# mkdir -p /mnt/fat
# mount /dev/mmcblk0p1 /mnt/fat/
# ls -la /mnt/fat 
-rwxr-xr-x 1 root root 16740 Oct 7 17:28 mlo 
-rwxr-xr-x 1 root root 717116 Oct 24 2008 u-
boot.bin 
-rwxr-xr-x 1 root root 2106940 Oct 26 2008 
uImage 
# cp /mnt/fat/uImage .
# ls -la
-rwxr-xr-x 1 root root 2106940 Oct 22 00:30 
uImage 
# flash_eraseall /dev/mtd3
Erasing 128 Kibyte @ 3e0000 -- 96 % complete. 
# nandwrite /dev/mtd3 uImage
Input file is not page aligned 
Data did not fit into device, due to bad blocks 
: Success 
#
```
#### **File system**

As with kernel, while X-Loader and U-Boot can be written only by U-Boot, for file system there are two ways to write them to NAND: Either by U-Boot (similar way as for X-Loader and U-Boot above) or from running kernel (e.g. booted from MMC card). A lot of users report they have issues with writing (root) file system with U-Boot. Main issue is that U-Boot has to write file system *exactly* in format

kernel expects. If there are minor incompatibilities, kernel will later not be able to read file system written by U-Boot.

So, while we document here how to write file system with U-Boot, **recommended** way is to write (root) file system by kernel itself. With this, it is ensured that kernel writes a file system it will later be able to read.

#### **Writing file system with U-Boot**

This way is *not* recommended. See above.

```
# mmcinit
# fatload mmc 0:1 80000000 rootfs.jffs2
reading rootfs.jffs2 
12976128 bytes read 
# nand unlock
device 0 whole chip 
nand_unlock: start: 00000000, length: 268435456! 
NAND flash successfully unlocked 
# nand ecc sw
# nand erase 680000 F980000
NAND erase: device 0 offset 0x680000, size 0xf980000 
Erasing at 0xffe0000 -- 100% complete. 
OK 
# nand write.jffs2 80000000 680000 ${file_size}
NAND write: device 0 offset 0x680000, size 0xc60000 
Writing data at 0x12df800 -- 100% complete. 
  12976128 bytes written: OK 
#
```
## **Writing file system with kernel**

This is the *recommended* way. See above.

First, we boot kernel with (root) file system on SD card, write (root) file system using file system image at SD card to Beagle's NAND with running kernel. After this is done, we switch kernel's boot arguments to take root file system from NAND instead of SD card, then.

To be able to manipulate/erase/write NAND from kernel's user space, we need [MTD](http://www.linux-mtd.infradead.org/) Utils (e.g. flash\_eraseall).

If you don't have them already, you can get them

• using the angstrom demo, you can install via opkg install mtd-utils

• cross compiling them your self. See Section 3.4

For file system in Beagle's NAND, we use [JFFS2](http://sourceware.org/jffs2/). As JFFS2 is part of the standard git kernel, only thing is to configure kernel to be able to use JFFS2 is to enable in make menuconfig (check if already enabled):

```
CONFIG_JFFS2_FS=y 
CONFIG_JFFS2_FS_DEBUG=0 
CONFIG_JFFS2_FS_WRITEBUFFER=y 
CONFIG_JFFS2_ZLIB=y 
CONFIG_JFFS2_RTIME=y
```
Having kernel supporting JFFS2 and MTD Utils, we now first erase file system partition and create JFFS2 into it:

```
# cat /proc/mtd
dev: size erasesize name 
mtd0: 00080000 00020000 "X-Loader" 
mtd1: 001e0000 00020000 "U-Boot" 
mtd2: 00020000 00020000 "U-Boot Env" 
mtd3: 00400000 00020000 "Kernel" 
mtd4: 0f980000 00020000 "File System" 
# flash_eraseall -j /dev/mtd4
Erasing 128 Kibyte @ f960000 -- 99 % complete. Cleanmarker 
written at f960000.
```
Then, we can mount "File system" partition:

```
# cd /mnt
# mkdirt nand
# mount -t jffs2 /dev/mtdblock4 /mnt/nand
and extract the root file system image to it: 
# cd nand
# tar xfz
<where_ever_your_root_fs_image_is_at_sd_card>/rootfs.tar.gz 
. 
... wait ... 
# cd ..
# sync
# umount nand
```
Now, you should reboot your board and edit bootargs in U-Boot to configure root fs in NAND:

**... root=/dev/mtdblock4 rootfstype=jffs2 ...** 

Do the Hardware Setup for booting u-boot over NAND Flash.

NOTE: If u-boot is not Flashed on the NAND, then refer to NAND Flash Procedure to do the same

### **Booting the Linux Image**

Once you have u-boot booted over NAND or MMC, a Linux kernel image can be booted on. The Linux Kernel Image (uImage) can be downloaded to DDR memory using UART (time consuming), MMC, NAND (if it was stored in it), USB (Not supported yet).

The Below procedure gives MMC based Linux Kernel Booting. Compile the Linux Kernel Image "uImage". Copy the uImage file in MMC/SD card pre-formated for FAT32. Download the uImage:

# **mmcinit** # **fatload mmc 0 0x80300000 uImage** 

Set/Configure the boot arguments

The filesystem to be mounted could be present in MMC, RAM (Ramdisk), NAND (if copied), Ethernet (using Ethernet over USB Dongle on USB HOST machine). The Bootargs for each of these is shown below:

#### **Bootargs for RAMDISK File System**

# **setenv bootargs console=ttyS2,115200n8 ramdisk\_size=8192 root=/dev/ram0 rw rootfstype=ext2 initrd=0x81600000,8M nohz=off**

**Bootargs for MMC File System** 

# **setenv bootargs console=ttyS2,115200n8 noinitrd root=/dev/mmcblk0p1 rootfstype=ext2 rw rootdelay=1 nohz=off**

#### **Getting File System on Beagle Board**

#### **RAMDISK File system**

# **fatload mmc 0 0x81600000 rd-ext2.bin** 

NOTE: rd-ext2.bin should have been copied onto MMC Card.

### **MMC File system**

- Copy Filesystem on MMC/SD card.
- Format an MMC/SD card for ext2/ext3 file system using Linux Machine
- Mount the MMC/SD card on Host Linux Machine
- UnTar the Pre-built Filesystem
- Un-Mount the MMC/SD card on Host Linux Machine
- Remove the MMC/SD card that had uImage, and insert the MMC/SD card that has Filesystem.

### **Booting the Kernel Image**

# **bootm 0x80300000**

## **Appendix A – Beagleboard**

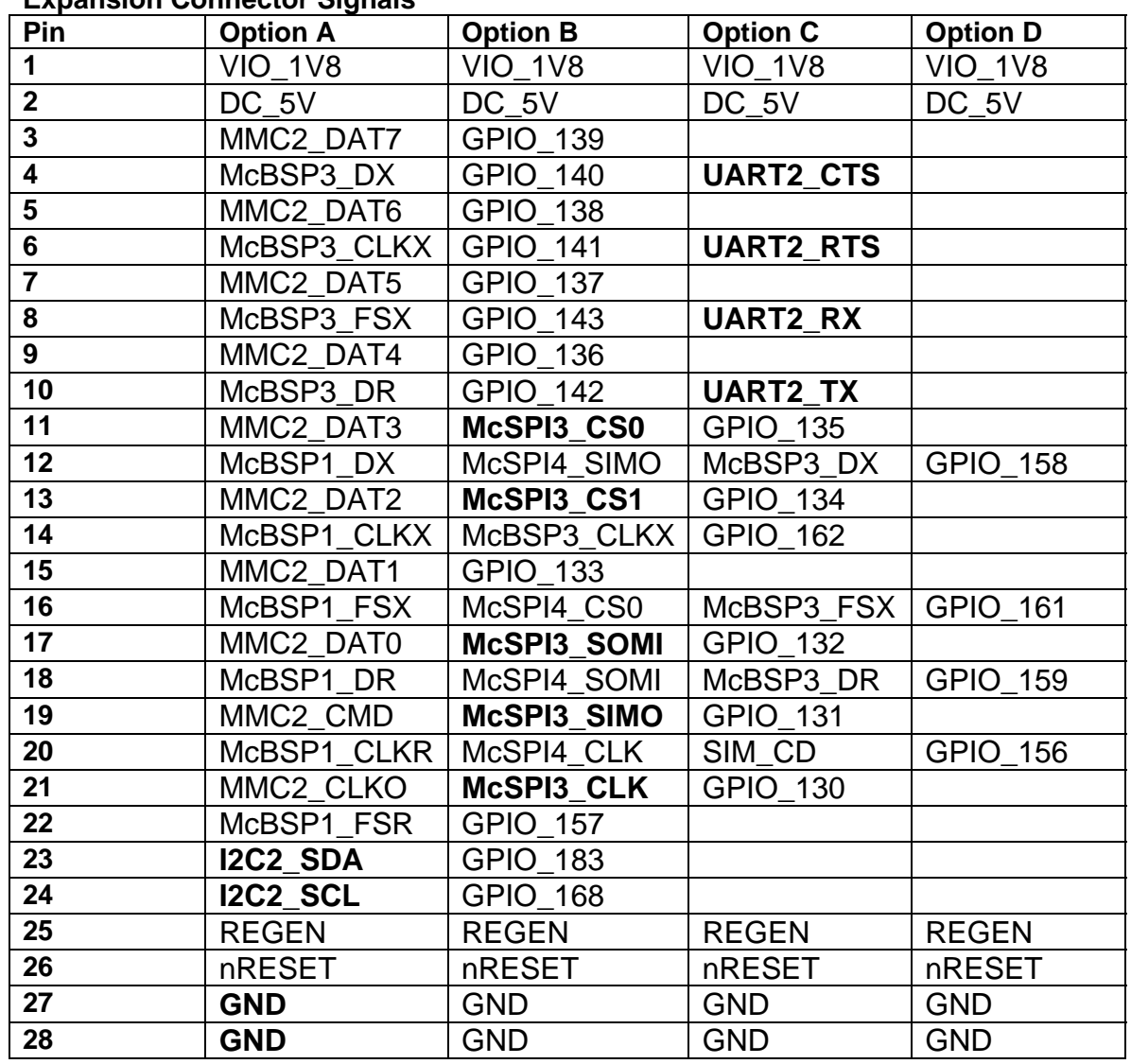

### **Expansion Connector Signals**

We utilize the signals indicated in bold.

### **JTAG connection**

Note: JTAG on BeagleBoard uses 1.8V.

We use the BDI2000 with the omap35xx.cfg and regOMAP3500.def files that come with the BDI hardware.

Your BDI2000 needs firmware that supports Cortex-A8.

bdiGDB enhances the GNU debugger (GDB), with Background Debug Mode (BDM) and JTAG debugging via **BDI2000** 

You can contact Ultimate Solutions, Inc. [\(www.ultsol.com\)](http://www.ultsol.com/) for BDI200 and firmware updates, they also carry a cable that supports the beagle board.

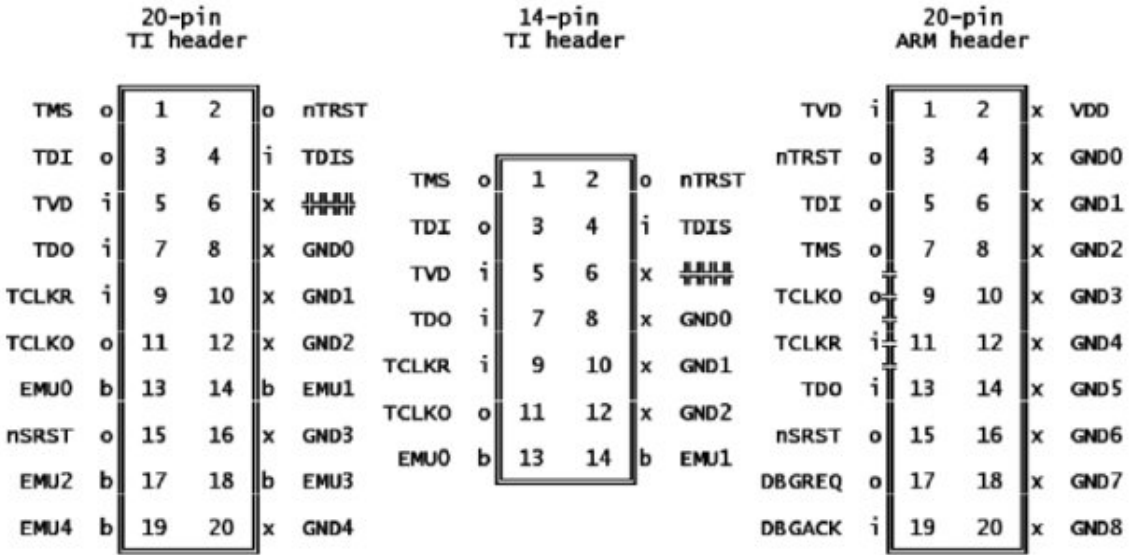

Texas Instruments uses (e.g. on [BeagleBoard](http://elinux.org/BeagleBoard)) a variation on the standard ARM 2x7 [JTAG](http://elinux.org/JTAG) header:

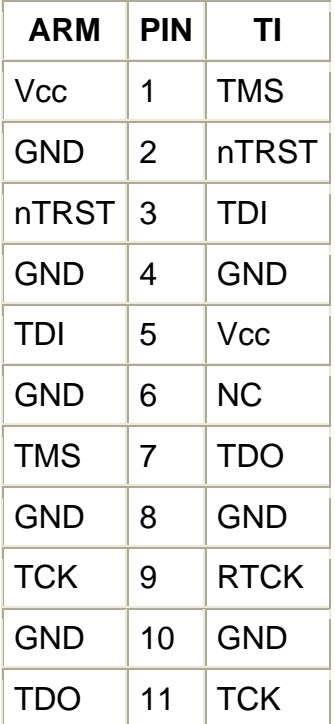

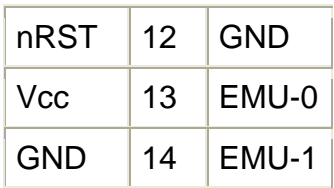

### **User button**

With the user button on BeagleBoard you can configure boot order. Depending on this button, the order used to scan boot devices is changed. The boot order is (the first is the default boot source):

- User button *not* pressed: NAND -> USB -> UART -> MMC
- User button *is* pressed: USB -> UART -> MMC -> NAND

Technically speaking, the user button configures pin SYS.BOOT[5].

# **Appendix B – Overo**

### **Expansion Connectors**

The bottom side of Overo has two (2) x 70-pin AVX 5602-14 connectors with 0.4mm pitch:

- connector J1 - features the LCD, PWM and analog signals.

- connector J4 - features the Extended Memory Bus and MMC signals.

### **Connector J1**

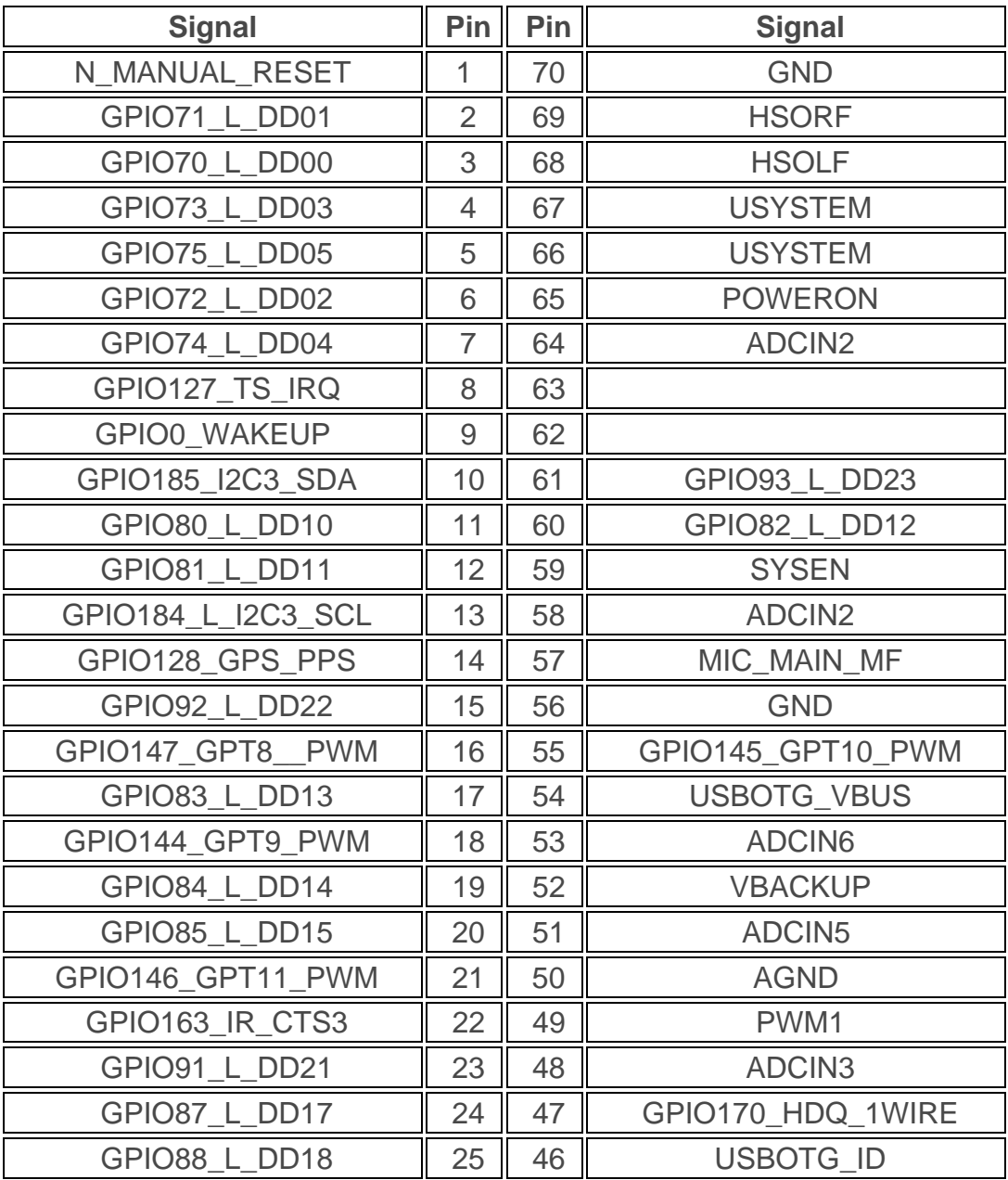

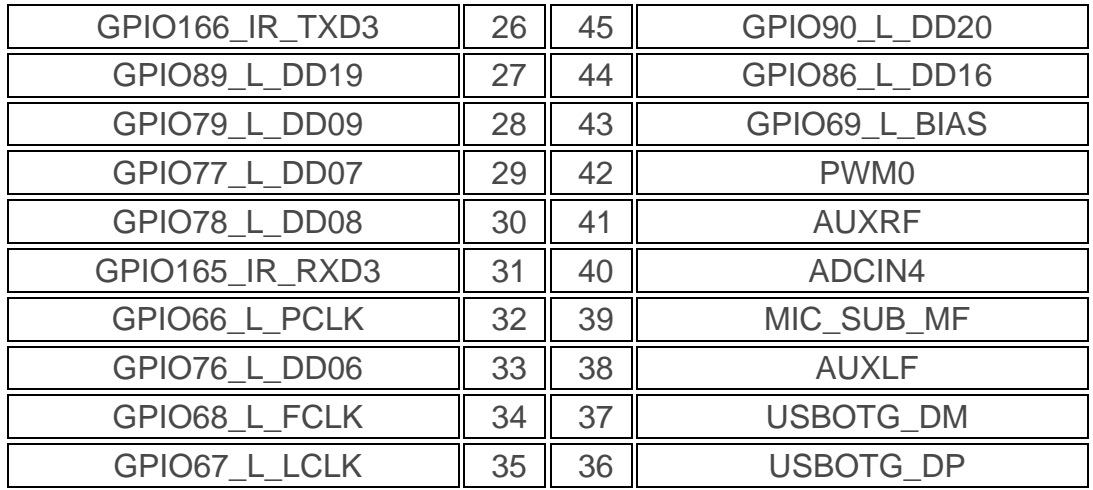

## **Connector J4**

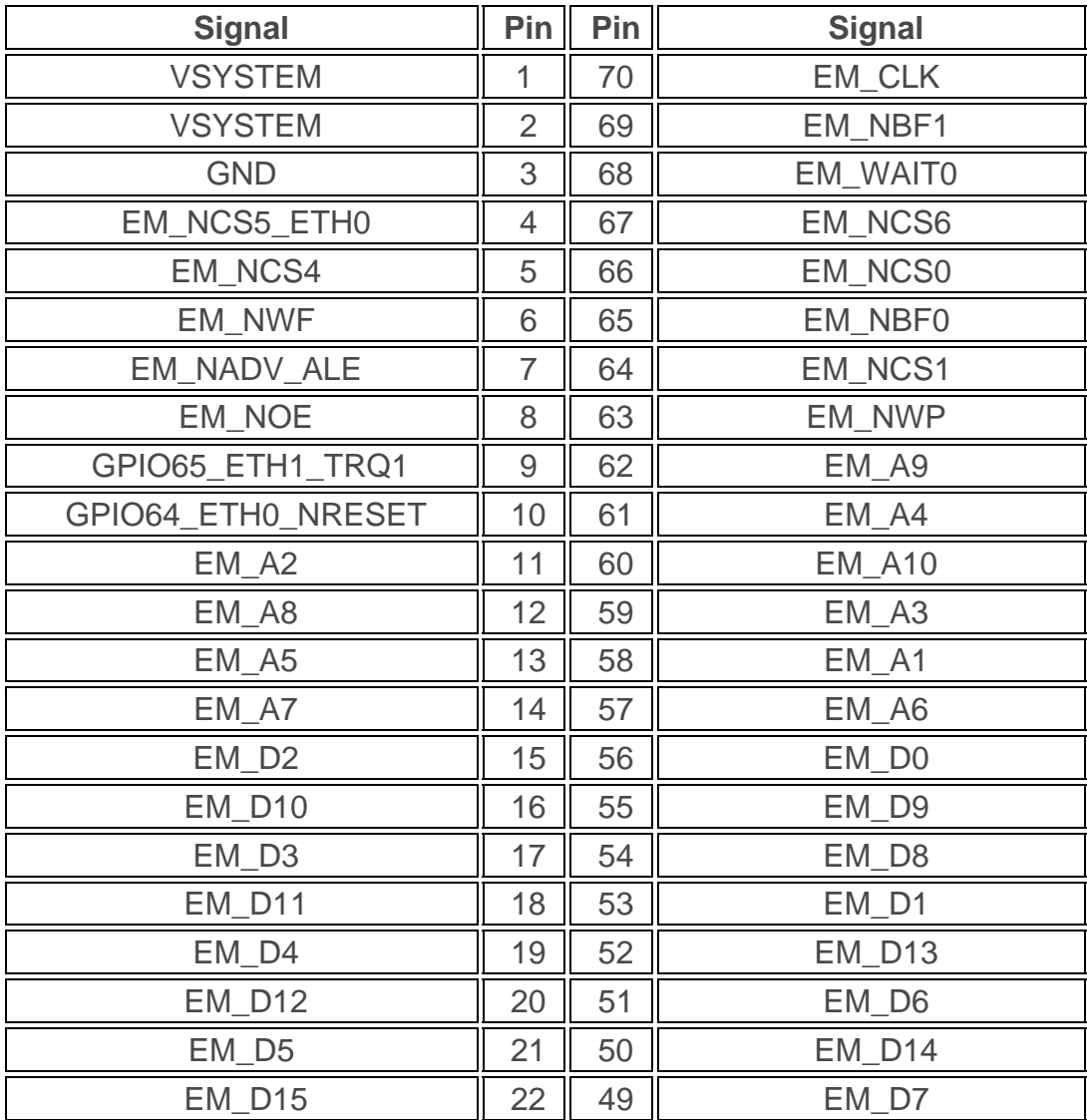

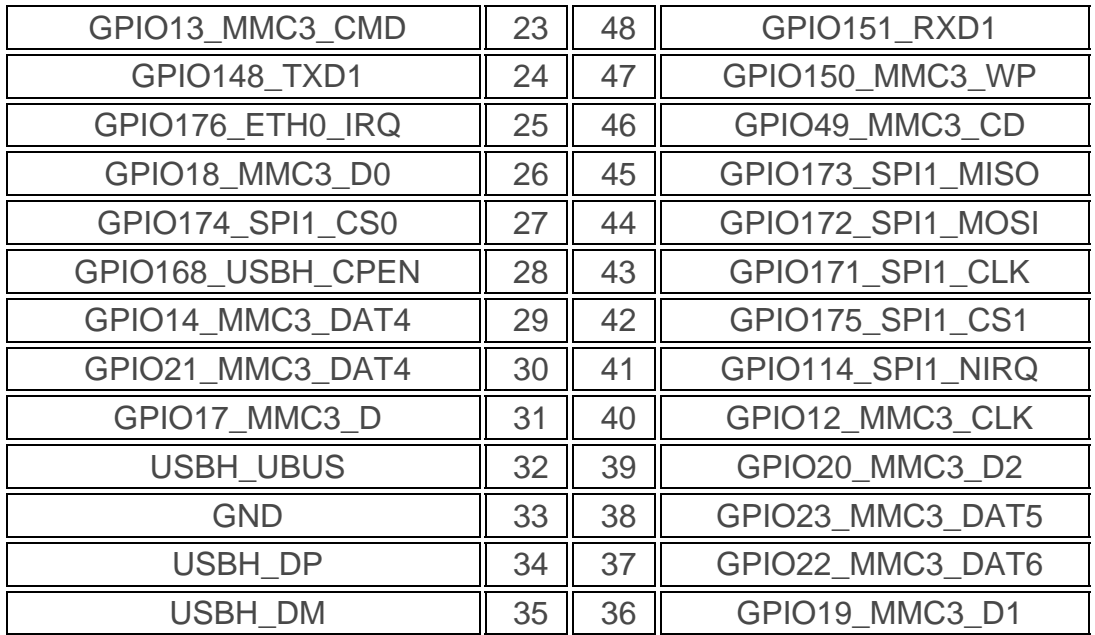

## **Appendix C - MMC Boot Format**

In order to create a bootable SD/MMC card under Linux compatible with OMAP3 boot ROM, you'd have to set a special geometry in the partition table, which is done through the fdisk "Expert mode".

First, lets clear the partition table:

```
# fdisk /dev/sdb 
Command (m for help): o 
Building a new DOS disklabel. Changes will remain in memory only, 
until you decide to write them. After that, of course, the previous 
content won't be recoverable. 
Warning: invalid flag 0x0000 of partition table 4 will be corrected by 
w(rite) 
Print card info: 
Command (m for help): p 
Disk /dev/sdb: 128 MB, 128450560 bytes 
....
```
Note card size in bytes. Needed later below.

Then go into "Expert mode":

Command (m for help): *x*

Now we want to set the geometry to 255 heads, 63 sectors and calculate the number of cylinders required for the particular SD/MMC card:

Expert command (m for help): *h* Number of heads (1-256, default 4): *255*

Expert command (m for help): *s* Number of sectors (1-63, default 62): *63* Warning: setting sector offset for DOS compatiblity

```
Expert command (m for help): c
Number of cylinders (1-1048576, default 1011): 15
```
In this case 128MB card is used (reported as 128450560 bytes by fdisk above), thus 128450560 / 255 / 63 / 512 = 15.6 rounded down to 15 cylinders. Numbers there are 255 heads, 63 sectors, 512 bytes per sector.

Now, return to main mode and create a new partition:

Expert command (m for help): *r*

```
Command (m for help): n
Command action 
    e extended 
   p primary partition (1-4) 
p
Partition number (1-4): 1
First cylinder (1-15, default 1): 1
Last cylinder or +size or +sizeM or +sizeK (1-15, default 15): 15
```
#### Mark it bootable:

Command (m for help): *a* Partition number (1-4): *1*

And change its type to FAT32:

Command (m for help): *t* Selected partition 1 Hex code (type L to list codes): *c* Changed system type of partition 1 to c (W95 FAT32 (LBA))

The result is:

Command (m for help): *p*

Disk /dev/sdb: 128 MB, 128450560 bytes *255 heads, 63 sectors/track, 15 cylinders* Units = cylinders of 16065 \* 512 = 8225280 bytes

 Device Boot Start End Blocks Id System */dev/sdb1 \* 1 15 120456 c W95 FAT32 (LBA)*

Now, really write configuration to card (until here, card is not changed):

Command (m for help): *w* The partition table has been altered!

Calling ioctl() to re-read partition table.

WARNING: If you have created or modified any DOS 6.x partitions, please see the fdisk manual page for additional information. Syncing disks.

What's left is to format our partition as FAT32 to be mounted and populated:

```
# mkfs.vfat -F 32 /dev/sdb1 
mkfs.vfat 2.11 (12 Mar 2005)
```
# mount /dev/sdb1 /mnt/tmp

Note: If you use additional mkfs.vfat parameter -n you can give the card a name, e.g. for easier identification (i.e. mkfs.vfat -n omap3 -F 32 /dev/sdb1) The SD/MMC card is now ready to be used to boot OMAP3 boards.

#### **sfdisk**

In order to format same card using sfdisk, one needs to do the following:

```
# sfdisk -H 255 -S 63 -C 15 /dev/sdb << EOF 
> , , b, *> EOF
```
And follow with the mkfs.vfat commands above.

# **Appendix D - Board recovery**

Normally, if you boot from MMC, you will get something like

...40T...

in terminal program connected to UART (115200 8N1). This is output from OMAP3's bootrom while scanning the UART for boot source before trying to boot from MMC card. If you don't get this, but want to boot from MMC, most probably bootrom doesn't reach the MMC boot stage any more. If you played with NAND before getting this, most probably NAND contains some broken content.

Depending on user button OMAP3 on BeagleBoard uses different boot order. Normal order if user button isn't pressed at power up is boot from

NAND -> USB -> UART -> MMC

in this order. Depending on the boot medium (e.g. MMC) this might fail if something bad is in NAND flash which confuses OMAP3 bootrom thus stopping it to reach MMC boot stage.

This might happen if you e.g. mess your NAND, e.g. something went wrong with NAND boot.

## **Recovery**

First, we have to press user button at power up to switch boot order to

USB -> UART -> MMC -> NAND

to have option to boot from other sources than broken NAND (which is first if user button is not pressed).

Then, there are three options to boot from:

- MMC
- USB
- UART

MMC and USB recovery is described below. Goal of all ways is to get an U-Boot prompt again to erase the bad NAND content.

### **MMC recovery**

MMC recovery should be straight forward. Press user button at power up and according to above boot order MMC boot is before NAND. With this, we should be able to boot as we did without pressing the user button before bricking the

board. But there are some broken MLO (x-loader) out there which fail to boot if something wrong is in NAND. E.g.:

...40T......... Texas Instruments X-Loader 1.41 Starting on with MMC Reading boot sector 150832 Bytes Read from MMC Starting OS Bootloader from MMC... U-Boot 1.3.3 (Jun 20 2008 - 17:06:22) OMAP3530-GP rev 2, CPU-OPP2 L3-165MHz OMAP3 Beagle Board + LPDDR/NAND RAM Configuration: Bank #0: 80000000 128 MB Bank #1: 88000000 0 kB NAND: NAND device: Manufacturer ID: 0x2c, Chip ID: 0x01 ( AND 128MiB 3,3V 8-bit) NAND bus width 16 instead 8 bit 0 MiB **<hang, no prompt>**

This seems to happen with both MLO's from [Beagle source code page](http://code.google.com/p/beagleboard/wiki/BeagleSourceCode) (381MHz and 500MHz one) independent of U-Boot version.

Thus, you have to use a special (?) MLO for recovery to get a U-Boot prompt. Replacing MLO used above on MMC/SD card with this recovery MLO we get a U-Boot prompt while pressing the user button at power up:

...40T......... Texas Instruments X-Loader 1.41 Starting on with MMC Reading boot sector 150832 Bytes Read from MMC Starting OS Bootloader from MMC... U-Boot 1.3.3 (Jun 20 2008 - 17:06:22) OMAP3530-GP rev 2, CPU-OPP2 L3-165MHz OMAP3 Beagle Board + LPDDR/NAND RAM Configuration: Bank #0: 80000000 128 MB

```
Bank #1: 88000000 0 kB 
NAND: 256 MiB 
In: serial 
Out: serial 
Err: serial 
Hit any key to stop autoboot: 0 
OMAP3 beagleboard.org #
```
U-Boot version doesn't seem to matter. Then you can erase NAND start (e.g. using U-Boot 1.3.3 commands):

OMAP3 beagleboard.org # nand unlock device 0 whole chip nand\_unlock: start: 00000000, length: 268435456! NAND flash successfully unlocked OMAP3 beagleboard.org # nand erase 0 80000

NAND erase: device 0 offset 0x0, size 0x80000 Erasing at  $0x60000 - 100$  complete. OK OMAP3 beagleboard.org #

If you now re-power your board without pressing the user board it should work as before.

#### **USB recovery**

You can use USB boot utility together with [U-Boot V2](http://git.denx.de/?p=u-boot/u-boot-v2.git;a=summary) and then use U-Boot V2's loadb to load U-Boot (V1). Binary: [U-boot V2](http://groups.google.com/group/beagleboard/browse_thread/thread/be194f345b55a887) 

Note: USB download can only load programs into OMAP3's internal SRAM. This is 64k, so too small for U-Boot (V1). But unfortunately, U-Boot V2 currently lacks NAND support. So we have to use:

USB download -> U-Boot V2 (SRAM) loadb -> U-Boot (V1) (SDRAM) NAND erase

For this, get usbload and U-Boot V2 using above links, start usbload tool at PC and while ... plug in USB OTG (power) cable. At host, this will result in:

> ./omap3\_usbload uboot\_v2.bin

TI OMAP3 USB boot ROM tool, version 0.1 (c) 2008 Martin Mueller <martinmm@pfump.org>

..........................................

found device! download ok >

And at target you will get:

U-Boot 2.0.0-rc5-git (Jun 30 2008 - 20:16:02) Board: Texas Instrument's SDP343x Malloc Space:  $0x87bfff10 \rightarrow 0x87ffff10$  (size 4 MB) running /env/bin/init... not found X-load 343x>

Now, you can use this running U-Boot V2 to download U-Boot (V1) using loadb command:

```
X-load 343x> devinfo 
devices: 
|----uart3 
|----ram0 
|----filesystem: / 
|----filesystem: /dev 
drivers: 
serial_ns16550 
     ramfs 
     devfs 
       ram 
X-load 343x> help loadb 
[OPTIONS] 
  -d device - which device to download - defaults to /dev/mem 
  -o offset - what offset to download - defaults to 0 
  -b baud - baudrate at which to download - defaults to console 
baudrate 
X-load 343x> loadb -d /dev/ram0 
## Ready for binary (kermit) download to 0x00000000 offset on 
/dev/ram0 device at 115200 bps... 
Now, send U-Boot (V1) binary (i.e. u-boot.bin) using kermit download of you 
terminal program. When this is finished: 
\# Total Size = 0x00023d64 = 146788 Bytes
```
X-load 343x> help go addr [arg ...]

```
 - start application at address 'addr' 
  passing 'arg' as arguments
```
X-load 343x> go 0x80000000 ## Starting application at 0x80000000 ... U-Boot 1.3.3 (Jul 6 2008 - 10:33:59) OMAP3530-GP rev 2, CPU-OPP2 L3-165MHz OMAP3 Beagle Board + LPDDR/NAND RAM Configuration: Bank #0: 80000000 128 MB Bank #1: 88000000 0 kB NAND: 256 MiB In: serial Out: serial Err: serial OMAP3 beagleboard.org #

Now, you have your U-Boot (V1) prompt. This can be used now to erase (broken) parts in NAND:

OMAP3 beagleboard.org # nand unlock device 0 whole chip nand\_unlock: start: 00000000, length: 268435456! NAND flash successfully unlocked OMAP3 beagleboard.org # nand erase 0 80000

```
NAND erase: device 0 offset 0x0, size 0x80000 
Erasing at 0x60000 - 100 complete.
OK 
OMAP3 beagleboard.org #
```
If you now re-power your board without pressing the user board it should work as before.